## SprintPlus combineren met Google Drive

Naar voorbeeld van Sint-Paulus Op Weg in Hansbeke

1 Iedere leerling en leerkracht<br>Leeft een Geerle Drive heeft een Google Drive account.

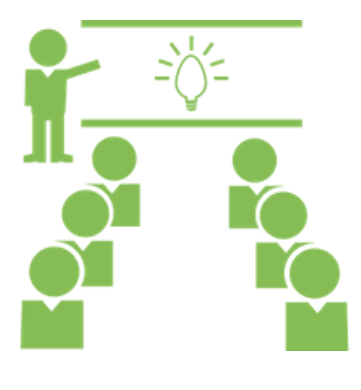

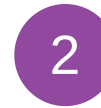

Google Drive wordt gedownload op de pc, laptop,... zodat SprintPlus de documenten kan openen.

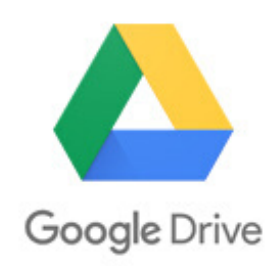

3

De leerkracht maakt per leerling een mapje. Hier kunnen alle documenten in geplaatst worden.

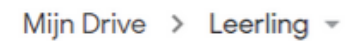

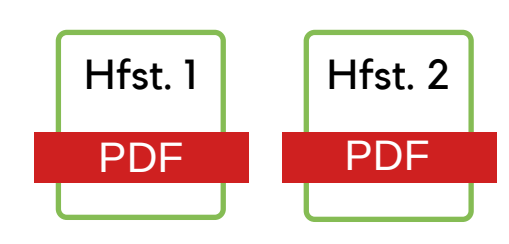

Tip: kan ook via Google classroom

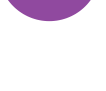

4

Leerlingen loggen thuis en in de klas in op hun Google Back-up waar hun werk gesynchroniseerd wordt.

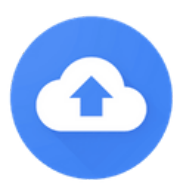

Makkelijk verder werken thuis en op school (zelfde bestand)

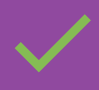

Gedeeld met leerkracht: makkelijk documenten plaatsen, wijzigingen bekijken en snel bijsturen.

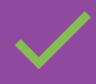

Automatische backup waardoor niets verloren gaat.

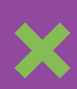

Eigen laptop is noodzakelijk. Eventuele oplossing is per leerjaar laptop doorgeven.

## www.sprintplus.be